# **オンラインシステムZoomの利用について**

[準備]

### ●PCもしくはスマートフォンとインターネット接続環境

→PCの場合:WEBカメラ(※PCに搭載されていない場合)

→PCの場合:マイク付きイヤホンまたはマイクスピーカー(※PCに搭載されていない場合)

・ZOOMに長時間接続すると多くのバッテリーを消費します。必要に応じて充電できる環境か予備バッテリーの準備をお奨めします。

・はじめてZOOMをご利用される方は、事前にZOOMアプリをインストールし、動作確認されることをお奨めします。

## **Zoom開始の手順**

[開始方法]

当事務所から送信された招待メール にあるリンク(URL)をクリックします。 専用ソフトが立ち上がり、右図「コン ピュータオーディオに参加する」をク リック。

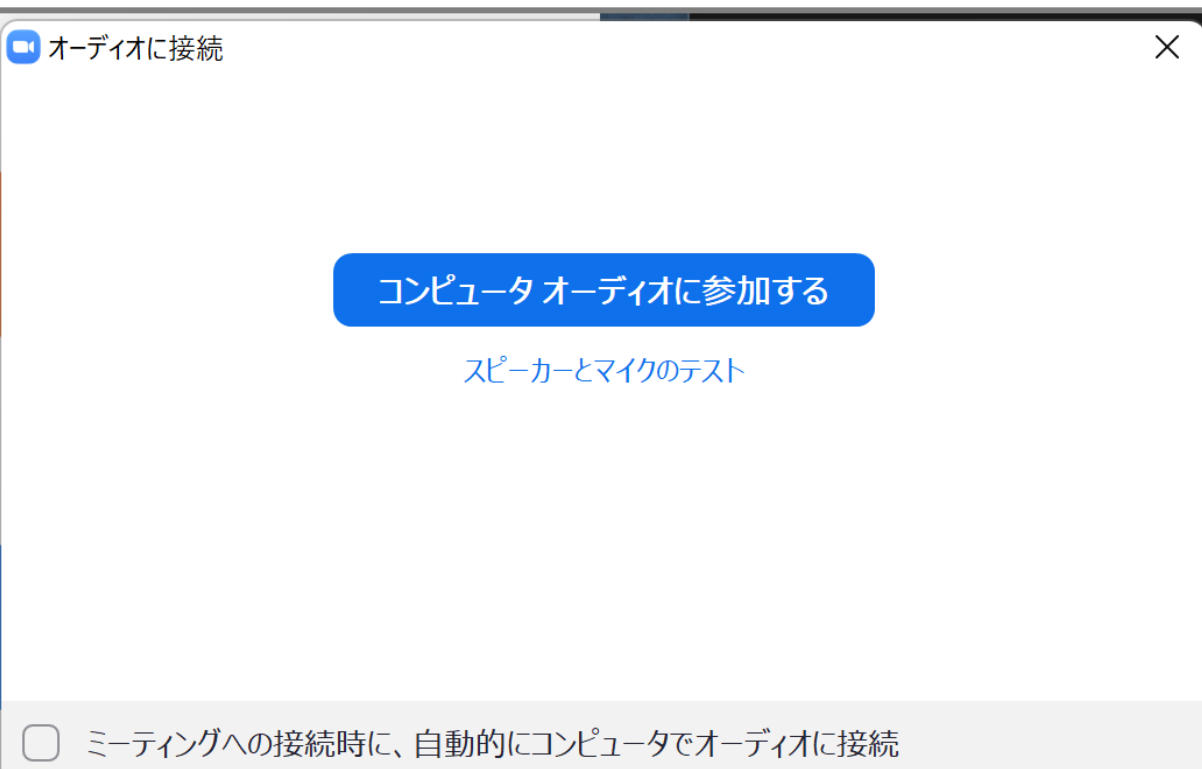

# **Zoom画面の機能説明**

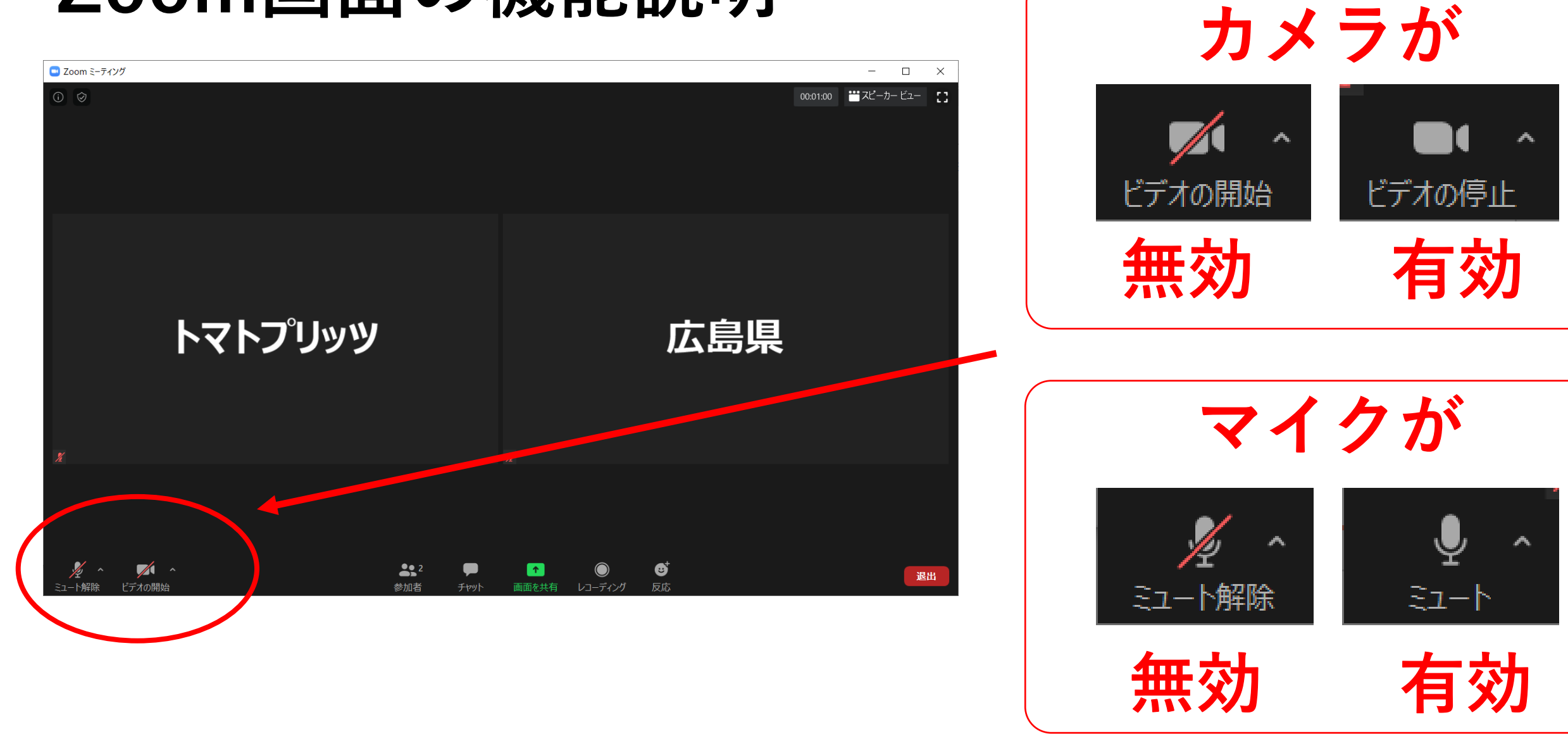

Copyright © 2022 sugaijimusho All Rights Reserved.

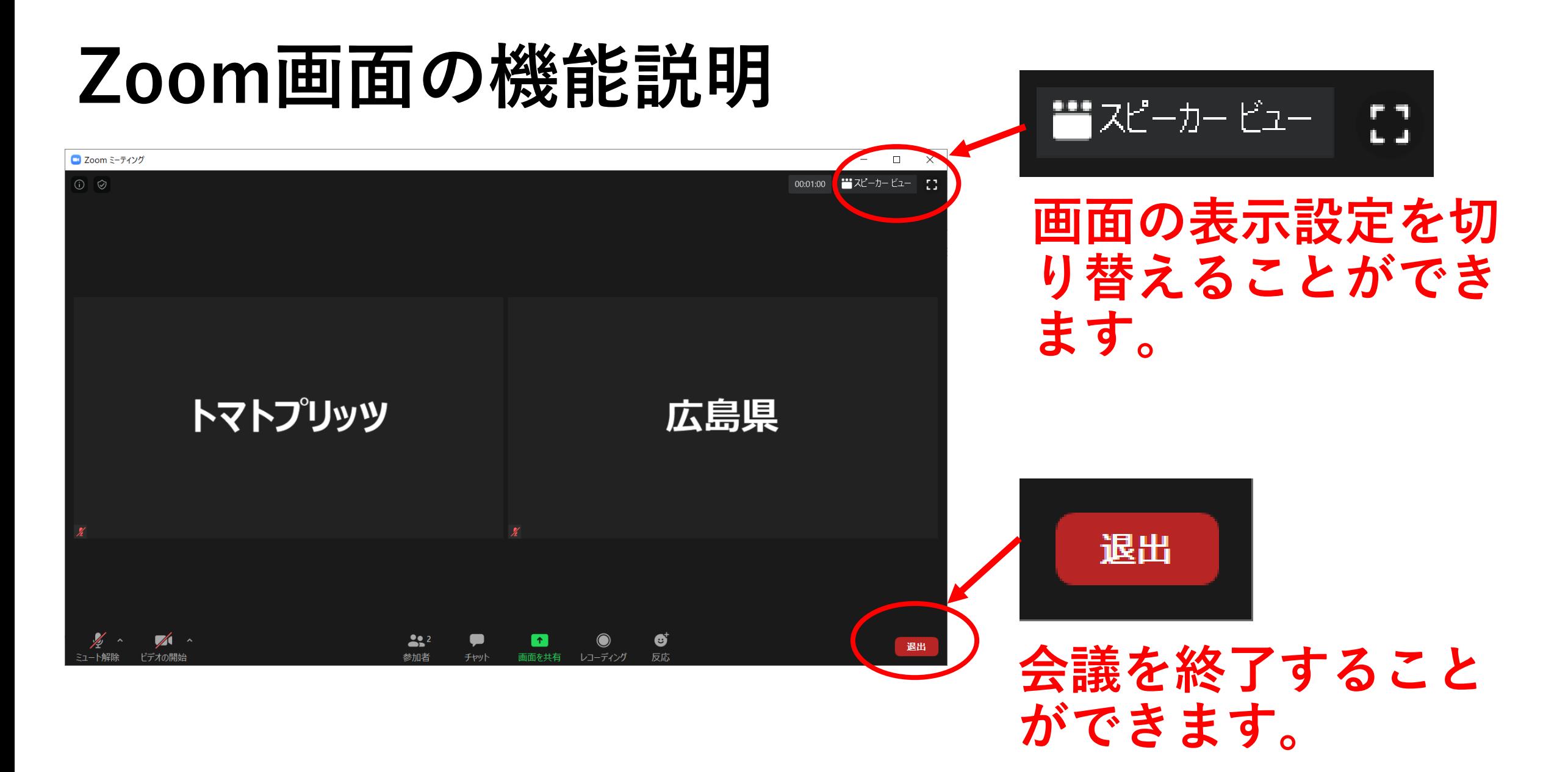

### 音声が聞こえない場合の対応 [Zoomのマイク設定確認]

#### マイク

マイク配列 (Realtek High Definition Audio(SST))

✓ Headset Microphone (Realtek High Definition Audio(SST)) システムと同じ

♦

セキュリティ

<u> 29</u>

参加者

 $\circ$ 

闫**i** 

#### スピーカー

inaba

スピーカー (Realtek High Definition Audio(SST)) √ ヘッドホン (Realtek High Definition Audio(SST)) システムと同じ

スピーカー&マイクをテストする... コンピューターオーディオから退出

オーディオ設定...

ビデオの停止

ここに入力して検索

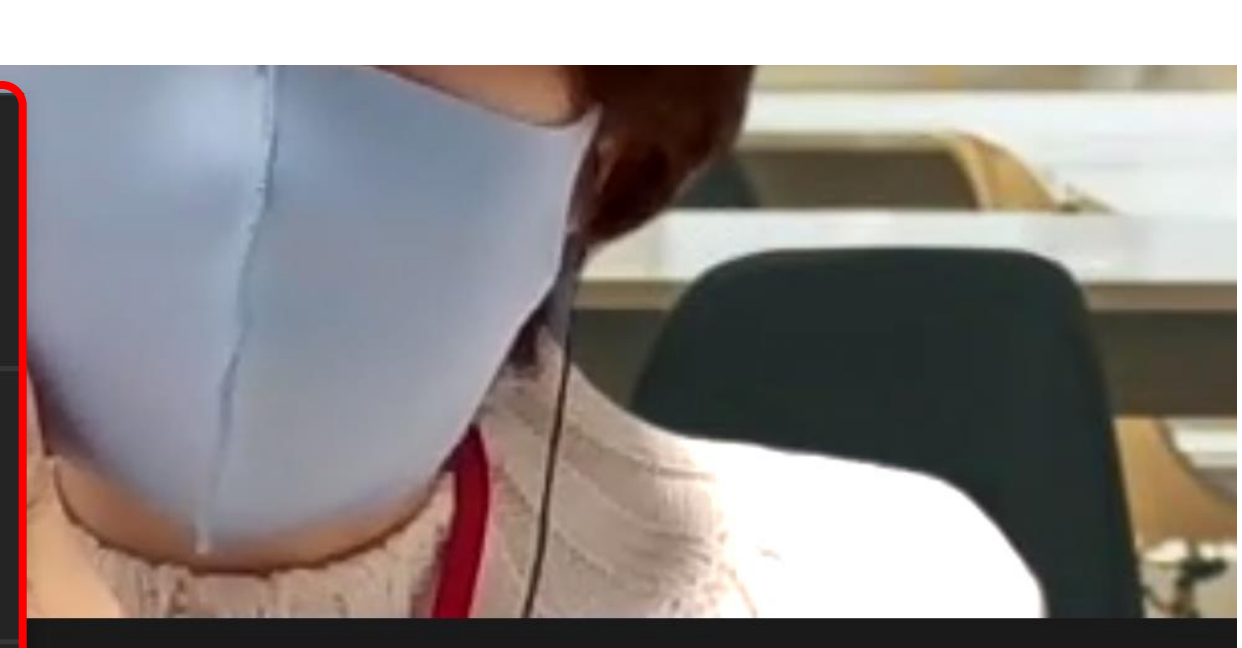

レコーディング

画面の共有

チャット

Copyright © 2022 sugaijimusho All Rights Reserved.

6

反応